**SLO - NAVODILA ZA UPORABO IN MONTAŽO Kat. št.: 23 59 421 www.conrad.si**

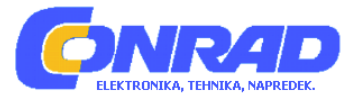

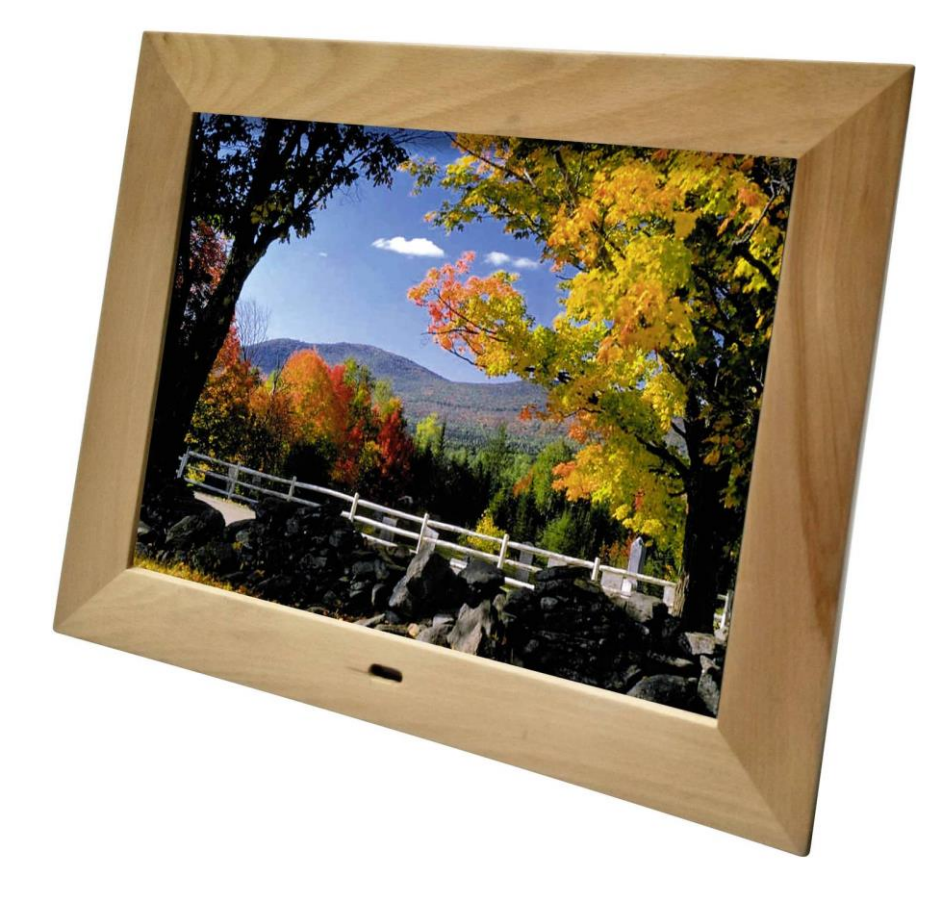

# NAVODILA ZA UPORABO

# **Digitalni okvir za slike Braun DigiFrame 1587, 8 GB**

Kataloška št.: **23 59 421**

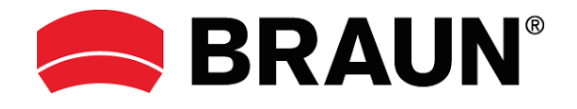

# Kazalo

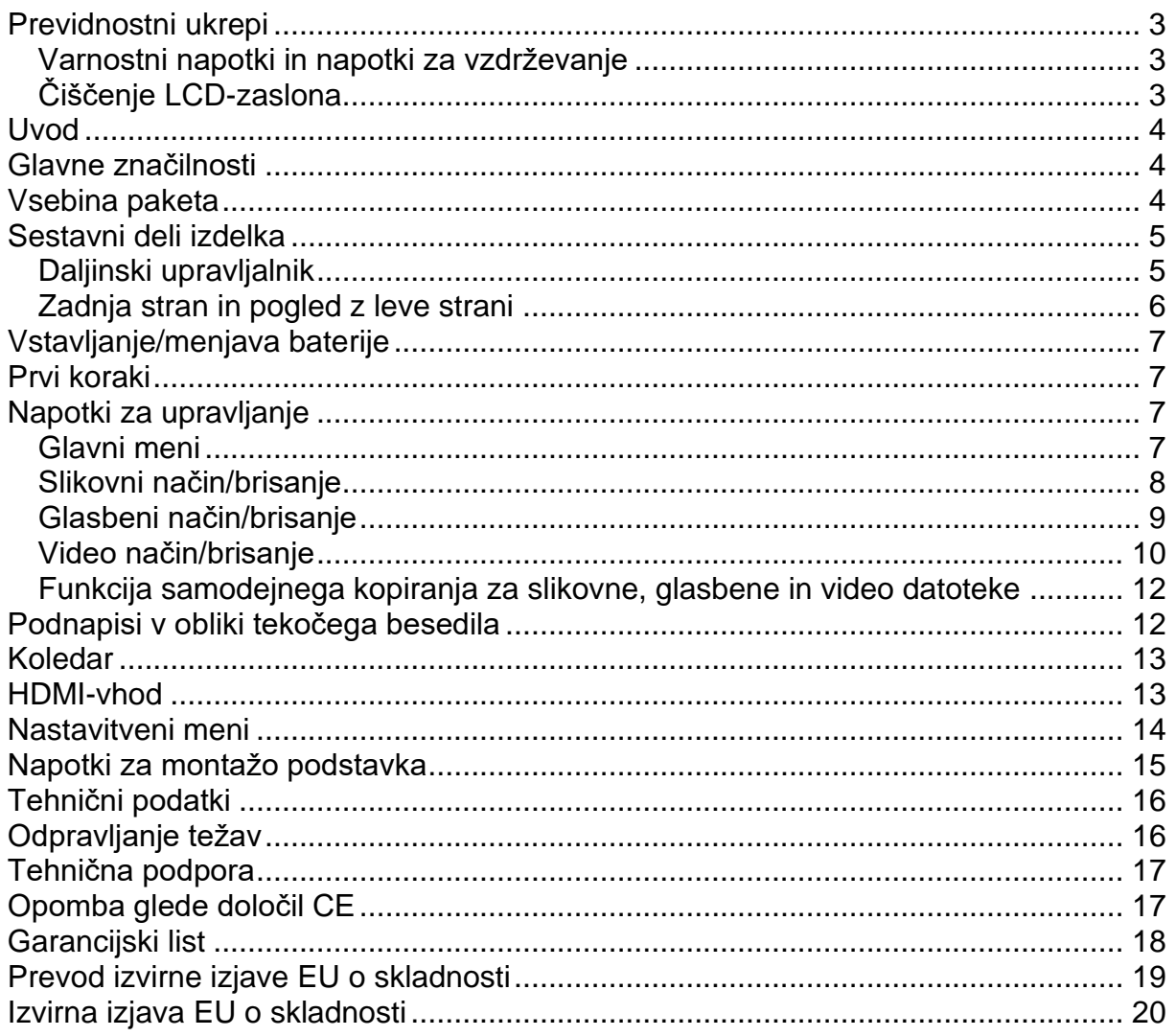

# **Previdnostni ukrepi**

## **Varnostni napotki in napotki za vzdrževanje**

- Samo za uporabo v suhih prostorih.
- Za preprečitev nevarnosti požara ali električnega udara naprave ne izpostavljajte dežju ali vlagi.
- Poskrbite za to, da bodo prezračevalne odprtine na zadnji strani digitalnega okvirja za slike vedno proste, da preprečite pregrevanje.
- Digitalni okvir za slike ne sme biti izpostavljen neposredni sončni svetlobi.
- Za odstranjevanje spominskih kartic vedno uporabljajte tipke za izmet na režah za spominske kartice.
- Digitalnega okvirja za slike ne razstavljajte. Nevarnost električnega udara! V notranjosti naprave ni sestavnih delov, ki bi jih morali vzdrževati. Če digitalni okvir za slike razstavite, izgubite pravico do uveljavljanja garancije.
- Napravo lahko uporabljajo otroci, starejši od 8 let, in osebe z zmanjšanimi fizičnimi, senzoričnimi ali umskimi sposobnostmi ali s premalo izkušenj in znanja, če jih pri uporabi nadzira oseba, ki je zadolžena za njihovo varnost, ali so prejele navodila za varno uporabo in razumejo z njimi povezane nevarnosti.
- Naprava in njena priključna vrvica ne smeta biti na dosegu otrok, mlajših od 8 let.
- Otroci ne smejo izvajati čiščenja in vzdrževanja naprave, razen če so starejši od 8 let in pod nadzorom.

# **Čiščenje LCD-zaslona**

- Z zaslonom ravnajte previdno. Ker je zaslon digitalnega okvirja za slike izdelan iz stekla, se lahko hitro zlomi ali opraska.
- Ko se na LCD-zaslonu naberejo prstni odtisi ali prah, za čiščenje priporočamo uporabo mehke krpe, ki ne povzroča prask, kot je na primer čistilna krpica za objektiv fotoaparata.
- Čistilno krpo navlažite s tekočino za čiščenje in z njo očistite zaslon.

# **OPOZORILO:**

Preden vstavite ali odstranite spominsko kartico ali USB pomnilniški medij, izklopite napravo. Če tega ne storite, lahko pride do poškodb spominske kartice ali USB pomnilniškega medija in same naprave.

Naprave ne izpostavljajte dežju ali vlagi, da zmanjšate nevarnost požara ali električnega udara.

Naprava je namenjena izključno zasebni rabi!

# **Uvod**

Najlepša hvala, da ste se odločili za nakup digitalnega okvirja za slike. Izdelek je namenjen hitremu in enostavnemu ogledovanju fotografij iz digitalnega fotoaparata, mobilnega telefona ali spominskem kartice. Pozorno preberite ta navodila za uporabo, da boste izvedeli več o pravilni uporabi digitalnega okvirja za slike.

# Glavne značilnosti

- 1. Podprti slikovni formati: JPEG, BMP, PNG
- 2. Podprti avdio formati: MP3, WMA, WMV
- 3. Podprti video formati: rm, rmvb, Avi, Divx, MP4, 3GP, MOV, MKV, MPEG, DivX4/5/6, Xvid, WMV, H.264 (podpira 720p, 1080i, 1080p)
- 4. Podprte spominske kartice: SD/SDHC/MMC
- 5. USB-priključki: USB 2.0
- 6. Integrirana 8 GB SD-kartica kot notranji pomnilnik
- 7. HDMI-vmesnik: podpira HDMI-vhod
- 8. Samodeina predstavitev z glasbeno spremljavo
- 9. Pri predvajanju fotografij, glasbe in filmov podpira podnapise v obliki tekočega besedila
- 10. Integrirana ura, funkcija samodejnega vklopa in izklopa
- 11. Podpira kopiranje datotek z USB pomnilniškega medija na SD-kartico
- 12. Možnost nastavitve svetilnosti, kontrasta in nasičenosti barv
- 13. Jeziki OSD-menija: izberete lahko nemščino, angleščino in druge jezike.

# Vsebina paketa

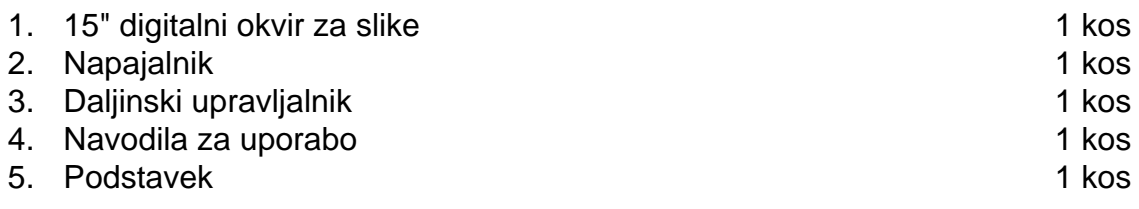

# **Sestavni deli izdelka**

#### **Daljinski upravljalnik**

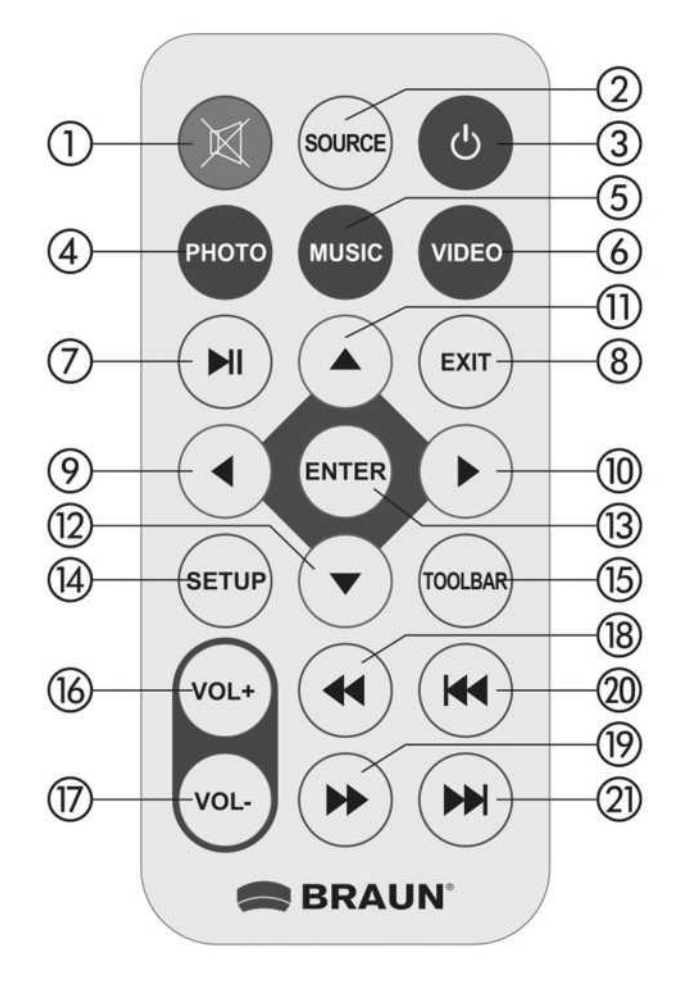

- 1) Tiho začasni izklop zvoka
- 2) Source (Vir) priklic vhodnega vira (HDMI-IN/DMP)
- 3) Vklop/izklop vklop in izklop
- 4) Photo (Fotografija) neposredni priklic prikaza fotografij
- 5) Music (Glasba) neposredni priklic predvajanja glasbe
- 6) Video neposredni priklic predvajanja videoposnetkov
- 7) ► i predvajanje/prekinitev: neposredni priklic predvajanja v načinu ustavitve ali prekinitve, predvajanje prekinite s ponovnim pritiskom tipke
- 8) Exit (Izhod) vrnitev na prejšnjo stran
- 9) ◄ izbira funkcije s kazalcem v levo
- 10) ► izbira funkcije s kazalcem v desno
- 11) ▲ izbira funkcije s kazalcem navzgor
- 12) ▼ izbira funkcije s kazalcem navzdol
- 13) Enter (Vnos) tipka za potrditev
- 14) Setup (Nastavitev) neposredni priklic načina nastavitev

15) Toolbar (Orodna vrstica) - neposredni priklic orodne vrstice ali izbris fotografije, glasbe ali videoposnetka

- 16) VOL+ (Glasnost +) povečanje glasnosti
- 17 VOL- (Glasnost -) zmanjšanje glasnosti
- 18)  $\blacktriangleleft$  hitro previjanje nazaj v glasbeni ali video datoteki
- 19) ► hitro previjanje naprej v glasbeni ali video datoteki
- 20)  $\blacktriangleright$  nazaj na prejšnjo glasbeno ali video datoteko
- 21) ► naprej na naslednjo glasbeno ali video datoteko

# **Zadnja stran in pogled z leve strani**

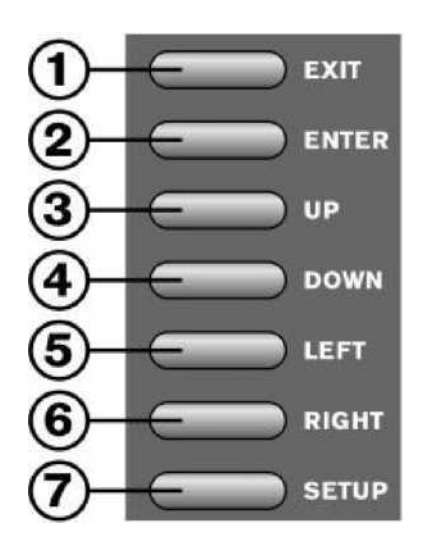

- 1. Izhod
- 2. Vnos
- 3. Navigacija navzgor
- 4. Navigacija navzdol
- 5. Navigacija v levo
- 6. Navigacija v desno
- 7. Nastavitve

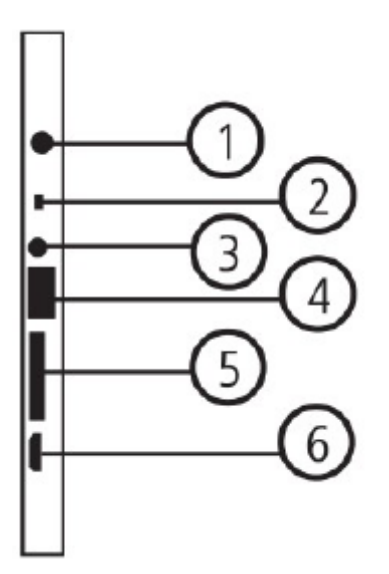

- 1. Vhod za napajanje DC IN
- 2. Vklop/izklop
- 3. Prikliuček za slušalke
- 4. USB-vrata
- 5. SD/SDHC/MMC
- 6. HDMI-vhod

# Vstavljanje/menjava baterije

Obrnite daljinski upravljalnik, pritisnite na rebrasto območje baterijskega predala in ga povlecite proti sebi, da se predal odpre. Potisnite litijevo baterijo tipa CR2025 v držalo, tako da je stran z znakom plus (+) obrnjena proti vam. Ponovno vstavite predal.

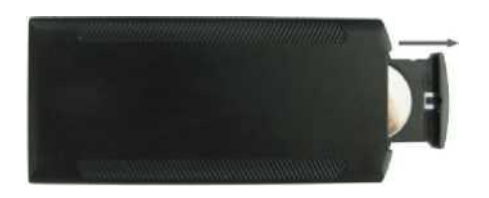

# Prvi koraki

- 1. Priložen napajalnik priključite na ustrezno 80-240 V AC električno vtičnico in na DC-vhod okvirja za slike.
- 2. Odstranite zaščitno folijo z zaslona.
- 3. Odstranite zaščitno folijo iz baterijskega predala in se prepričajte, da je v daljinski upravljalnik vstavljena baterija. Če je treba vstaviti novo baterijo, glejte poglavje "Vstavljanje/menjava baterije".

# Napotki za upravljanje

Ob vklopu naprave se najprej prikaže začetni logotip, nato pa naprava začne s samodejno predstavitvijo datotek iz notranjega pomnilnika.

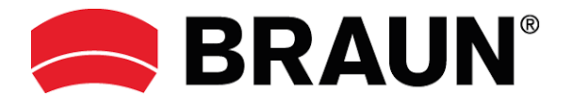

#### Glavni meni

Naprava podpira spominske kartice SD/SDHC/MMC in naprave USB 2.0. Dvakrat pritisnite tipko EXIT, da prikličete meni za fotografije, glasbo, videoposnetke, koledar in nastavitve. Za potrditev pritisnite tipko ENTER.

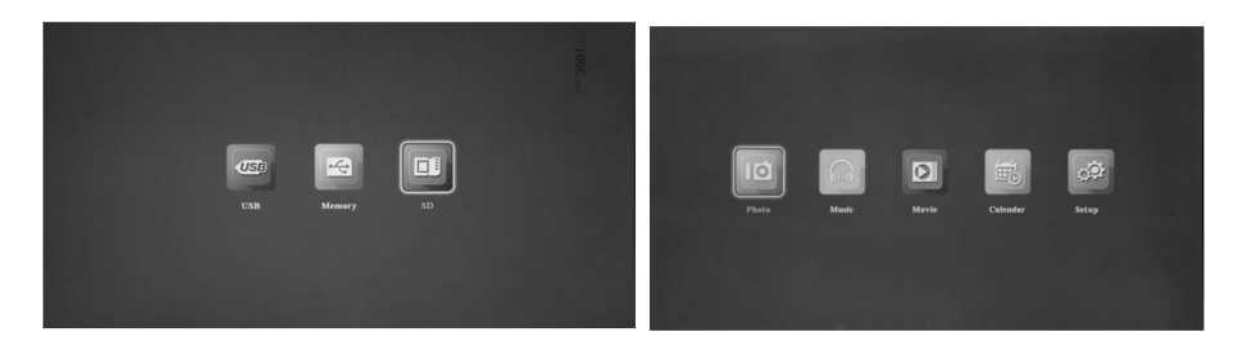

## Opomba:

- 1) Prepričajte se, da so na spominski kartici ali USB pomnilniškem mediju na voljo slikovne, glasbene in video datoteke v podprtem formatu.
- 2) V nastavitvenem meniju lahko izberete tudi možnost Photo (Fotografije), Music (Glasba), Photo + Music (Fotografije + glasba), Movie (Film) in Aus (Izklop).

#### Slikovni način/brisanje

V glavnem meniju označite možnost Photo (Fotografija), pritisnite tipko ENTER, da izberete USB 2.0 ali spominsko kartico za predvajanje, nato ponovno pritisnite tipko ENTER, da prikličete način sličic. Pritisnite tipko ▲ ▼ ◀ ▶, da izberete fotografijo, ki jo želite prikazati, nato pa pritisnite tipko ENTER za potrditev.

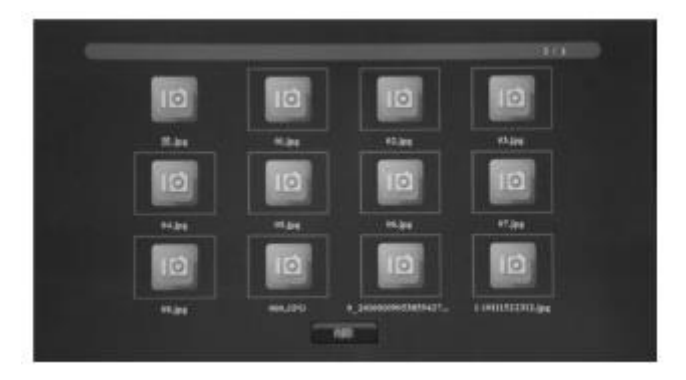

#### **Brisanje:**

V načinu sličic s tipko ▲ ▼ ◀ ▶ izberite fotografijo, ki jo želite izbrisati, nato pa pritisnite tipko TOOLBAR, da prikličete meni za brisanje. Pritisnite tipko ENTER, da izberite možnost YES (Da) za potrditev.

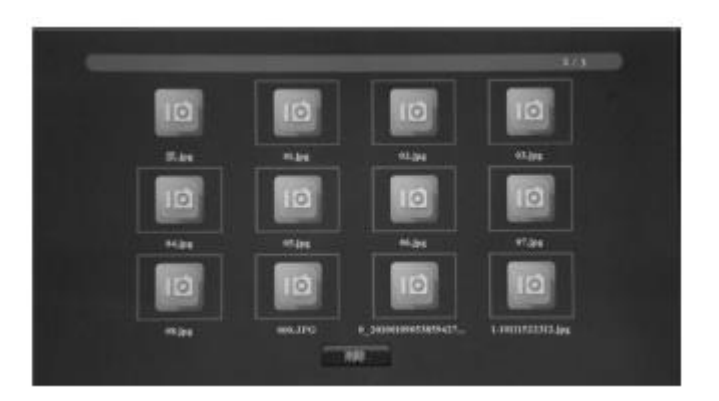

# Ogledovanje fotografij:

Ko je prikazana posamezna fotografija, pritisnite tipko TOOLBAR za prikaz informacijske vrstice, nato pa pritiskajte tipko < ▶ za izbiro naslednjih funkcij: predvajanje/prekinitev, prejšnja datoteka, naslednja datoteka, ustavitev, vse/naključno/deaktivacija/1, glasba, seznam predvajanja, informacije, vrtenje, povečanje, zmanjšanje. Nato pritisnite tipko ENTER za potrditev.

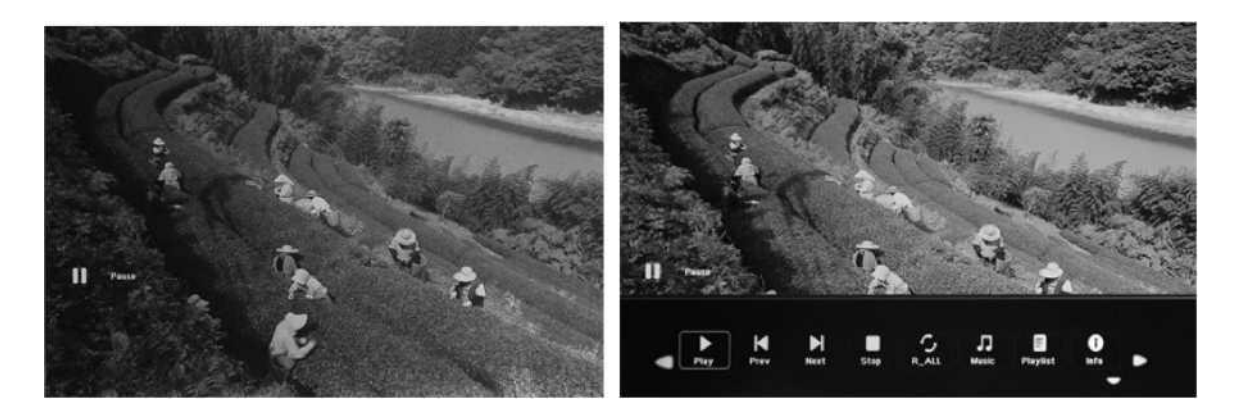

## Glasbeni način/brisanje

V glavnem meniju označite možnost Music (Glasba), pritisnite tipko ENTER, da izberete USB 2.0 ali spominsko kartico za predvajanje, nato ponovno pritisnite tipko ENTER, da prikličete način sličic. Pritisnite tipko ▲ ▼ ◀ ▶, da izberete glasbo, ki jo želite predvajati, nato pa pritisnite tipko ENTER za potrditev.

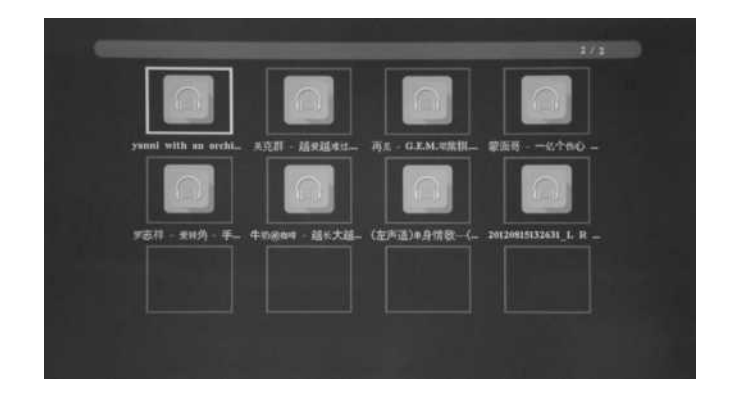

# **Brisanje:**

V načinu sličic s tipko ▲ ▼ ◀ ▶ izberite skladbo, ki jo želite izbrisati, nato pa pritisnite tipko TOOLBAR, da prikličete meni za brisanje. Pritisnite tipko ENTER, da izberite možnost YES (Da) za potrditev.

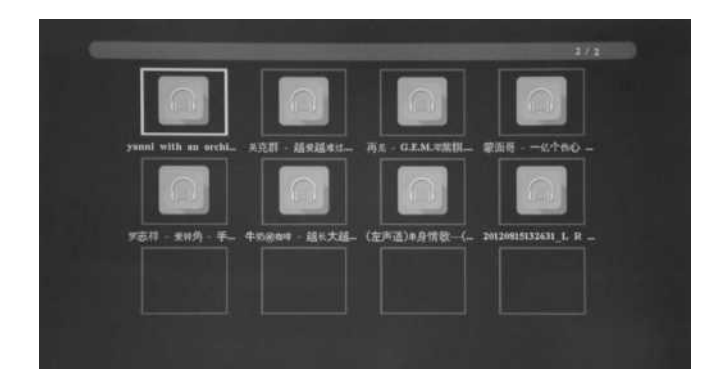

## Predvajanje glasbe:

Med predvajanjem glasbe pritisnite tipko TOOLBAR za prikaz glasbene informacijske vrstice, nato pa pritiskaite tipko za izbiro nasledniih funkcii:  $\blacktriangleleft$  $\blacktriangleright$ predvajanje/prekinitev, hitro previjanje nazaj, hitro previjanje naprej, prejšnja skladba, naslednja skladba, ustavitev, vse/naključno/deaktivacija/1, nastavi A/nastavi B/BREZ (pritiskajte tipko ENTER za preklapljanje), tiho, seznam predvajanja, informacije, pojdi na čas. Nato pritisnite tipko ENTER za potrditev.

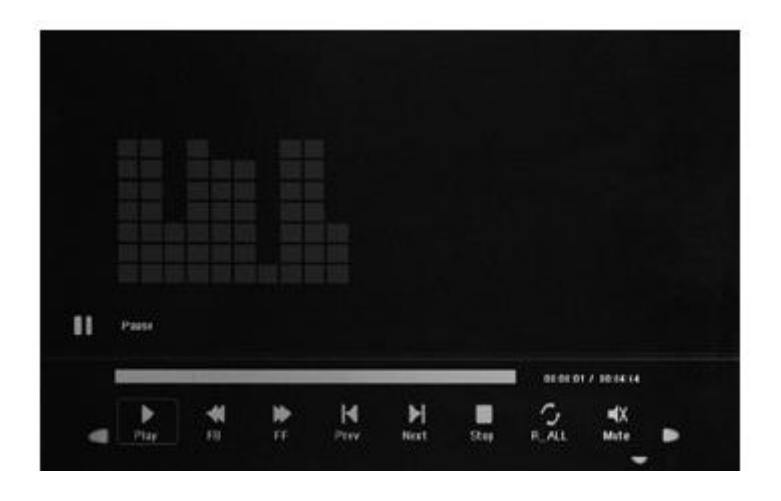

#### Video način/brisanje

V glavnem meniju označite možnost Video, pritisnite tipko ENTER, da izberete RAID, USB 2.0 ali spominsko kartico za predvajanje, nato ponovno pritisnite tipko ENTER, da prikličete način sličic. Pritisnite tipko ▲ ▼ ◀ ▶, da izberete videoposnetek, ki ga želite predvajati, nato pa pritisnite tipko ENTER za potrditev.

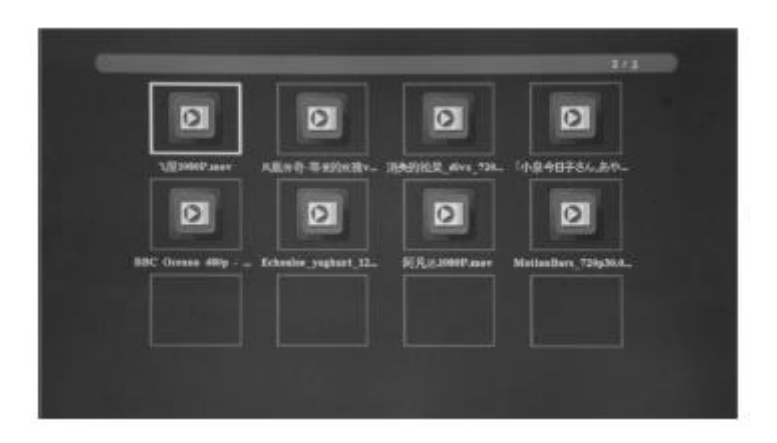

#### **Brisanje:**

V načinu sličic s tipko ▲ ▼ ◄ ► izberite videoposnetek, ki ga želite izbrisati, nato pa pritisnite tipko TOOLBAR, da prikličete meni za brisanje in nato za potrditev.

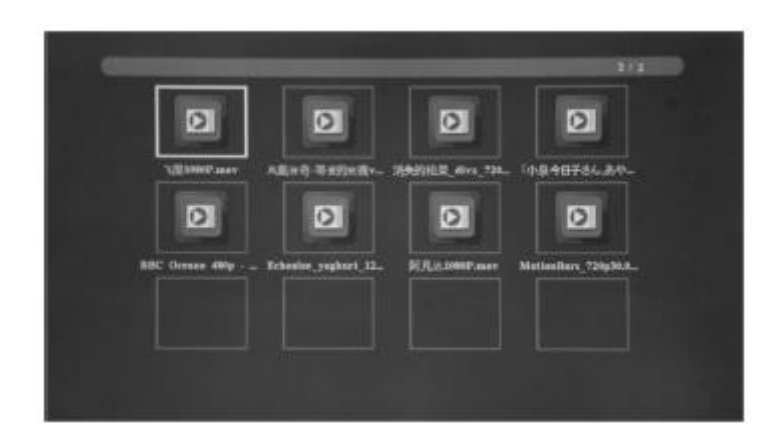

#### **Predvajanje videoposnetkov:**

Med predvajanjem videoposnetka pritisnite tipko TOOLBAR, nato pa pritiskajte tipko ◄ ► za izbiro naslednjih funkcij: predvajanje/prekinitev, hitro previjanje nazaj, hitro previjanje naprej, prejšnja datoteka, naslednja datoteka, ustavitev, vse/naključno/deaktivacija/1, nastavi A/nastavi B/BREZ (pritiskajte tipko ENTER za preklapljanje), seznam predvajanja, informacije, počasno predvajanje naprej, korak naprej, pojdi na čas (pritiskajte tipko ENTER za nastavitev), povečanje, zmanjšanje. Nato pritisnite tipko ENTER za potrditev.

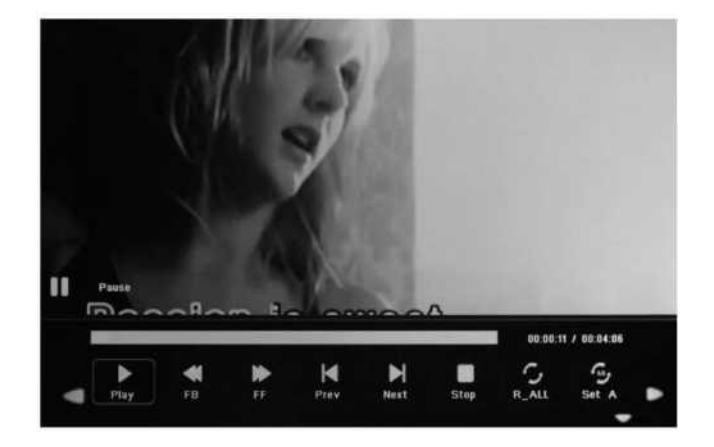

**Funkcija samodejnega kopiranja za slikovne, glasbene in video datoteke**

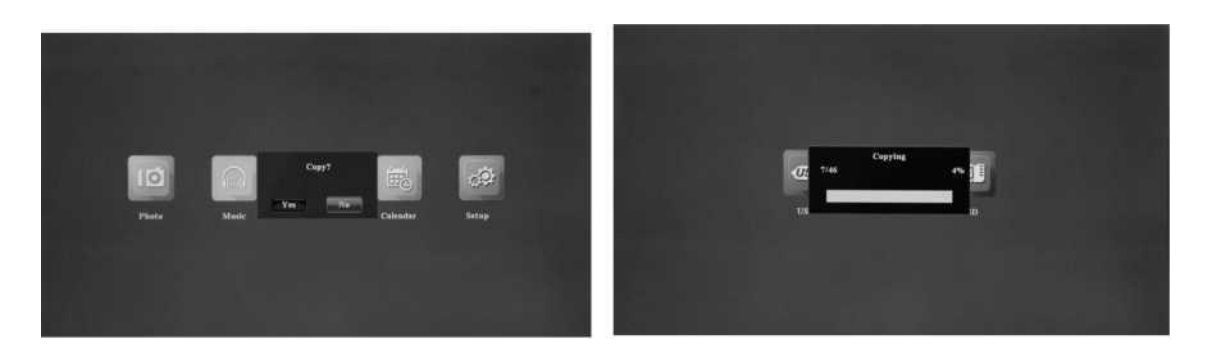

Ustvarite datoteko .txt z imenom "copy" in jo shranite na USB pomnilniški medij (copy.txt). Programska oprema podpira kopiranje vseh datotek z USB pomnilniškega medija v notranji pomnilnik. S tipkama ◄ ► izberite možnost "Kopieren?" (Kopiraj) - "Ja" (Da) ali "Nein" (Ne), nato pa pritisnite tipko ENTER za potrditev. Prikaže se vrstica napredka. Po uspešnem kopiranju okvir za slike samodejno zažene ustrezni medij.

#### **Opomba:**

**Prepričajte se, da so slikovne/glasbene/video datoteke v podmeniju USB pomnilniškega medija in NE v mapi USB pomnilniškega medija. V nasprotnem primeru bo funkcija kopiranja neuspešna.**

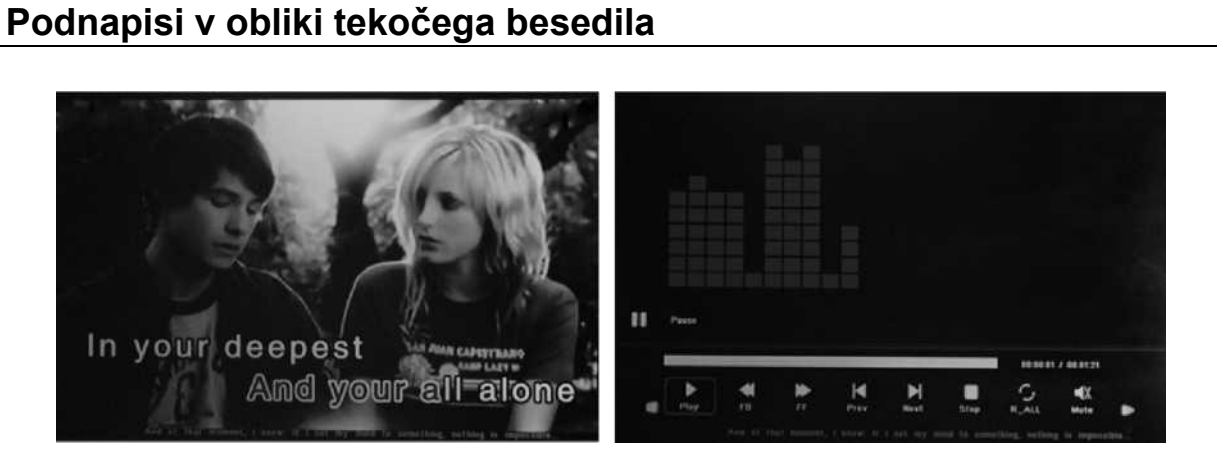

Naprava pri predvajanju fotografij, glasbe in filmov podpira podnapise v obliki tekočega besedila. Upoštevajte naslednje korake za nastavitev:

a) Ustvarite datoteko TXT.

b) Datoteko TXT shranite v kodnem formatu "Unicode" z imenom "SCROLL.TXT".

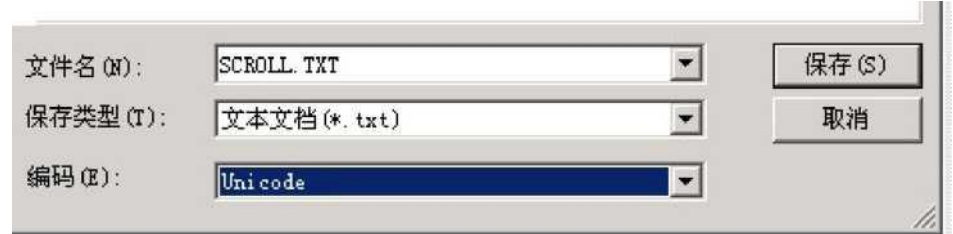

- c) Kopirajte to datoteko TXT na želeni USB pomnilniški medij ali spominsko kartico.
- d) Priključite USB pomnilniški medij ali spominsko kartico. Podnapisi se bodo prikazali, ko boste predvajali fotografije, glasbene datoteke ali videoposnetke.

## Opomba:

- 1. Prepričajte se, da so fotografije/glasba/videoposnetki na USB pomnilniškem mediju/SD-kartici in NE v mapi USB pomnilniškega medija/SD-kartice. V nasprotnem primeru bo funkcija neuspešna.
- 2. Če želite prikazati nove podnapise, izvlecite električni vtič iz električne vtičnice, da izbrišete pomnilnik, sicer bo okvir za slike še naprej prikazoval prejšnje podnapise v obliki tekočega besedila.

# **Koledar**

V glavnem meniju pokličite možnost Calendar (Koledar) in s tipko ▲ ▼ ◀ ▶ preglejte koledar.

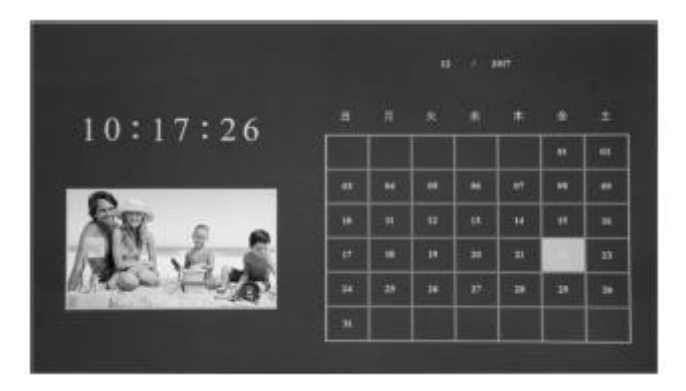

# **HDMI-vhod**

Priključite napravo s HDMI-izhodom na HDMI-vhod okvirja za slike. Pritisnite tipko SOURCE, da izberete možnost HDMI, in izberite vir kot HDMI.

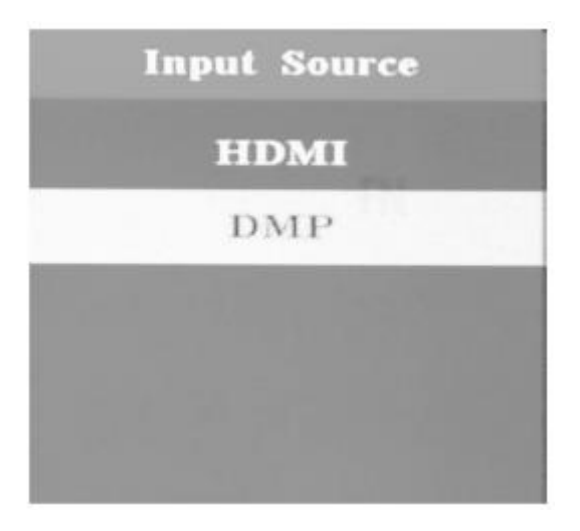

# **Nastavitveni meni**

V glavnem meniju označite možnost Setup (Nastavitev), pritisnite tipko ENTER za priklic in nato pritisnite tipko ▲▼ za izbiro želenega elementa. Pritisnite tipko ◄ ►, da izberete točko podmenija, ki jo želite nastaviti.

- 1. Language (Jezik): izberete lahko nemščino, angleščino in druge jezike.
- 2. Auto Play (Samodejno predvajanje): Photo (Fotografije), Music (Glasba), Photo + Music (Fotografije + glasba), Movie (Film) in Aus (Izklop)
- 3. Repeat Mode (Način ponavljanja): vse, naključno, 1, deaktivacija
- 4. Slideshow Mode (Način samodejne predstavitve): deaktivacija, naključno, bloki, diagonalni bloki, brisanje, drsenje, prehajanje
- 5. Slideshow Time (Čas samodejne predstavitve): 3, 5, 10, 30 in 60 sekund.
- 6. Clock (Ura): Pritisnite tipko ENTER za priklic funkcije, nato pa pritisnite tipko ▲ ▼ ◄ ► za nastavitev časa: dan, mesec, leto, ure, minute, sekunde.
- 7. Display Mode (Način prikaza): samodejno, prilagodi, panorama.
- 8. Brightness (Svetilnost): S tipko ◄ ► izberite med 0 (najnižja nastavitev) in 100 (najvišja nastavitev).
- 9. Contrast (Kontrast): S tipko ◄ ► izberite med 0 (najnižja nastavitev) in 100 (najvišja nastavitev).
- 10. Saturation (Nasičenost barv): S tipko ◄ ► izberite med 0 (najnižja nastavitev) in 100 (najvišja nastavitev).
- 11. Scroll Subtitle (Tekoči podnapisi): črna, bela, rdeča, modra, zelena, deaktivacija.
- 12. Auto Power (Samodejni izklop): Pritisnite tipko ENTER in nato tipko ▲ ▼ ◄ ► za izbiro možnosti Deaktivacija/aktivacija. Če izberete možnost Aktivacija, lahko nastavite ure in minute ter samodejni vklop in izklop.
- 13. Factory Default (Ponastavitev): Za potrditev pritisnite tipko ENTER.

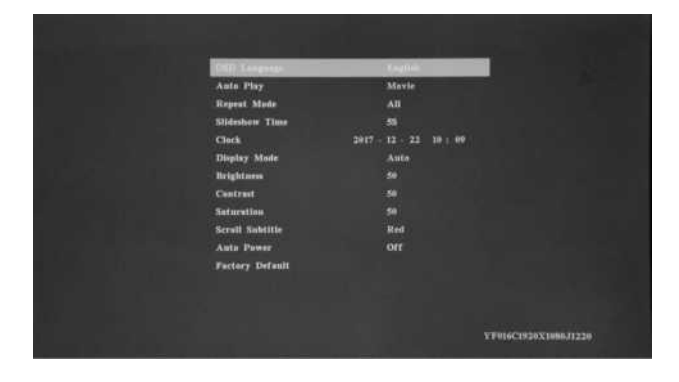

# **Napotki za montažo podstavka**

Podstavek trdno privijte v režo digitalnega okvirja za slike. Upoštevajte spodnjo sliko.

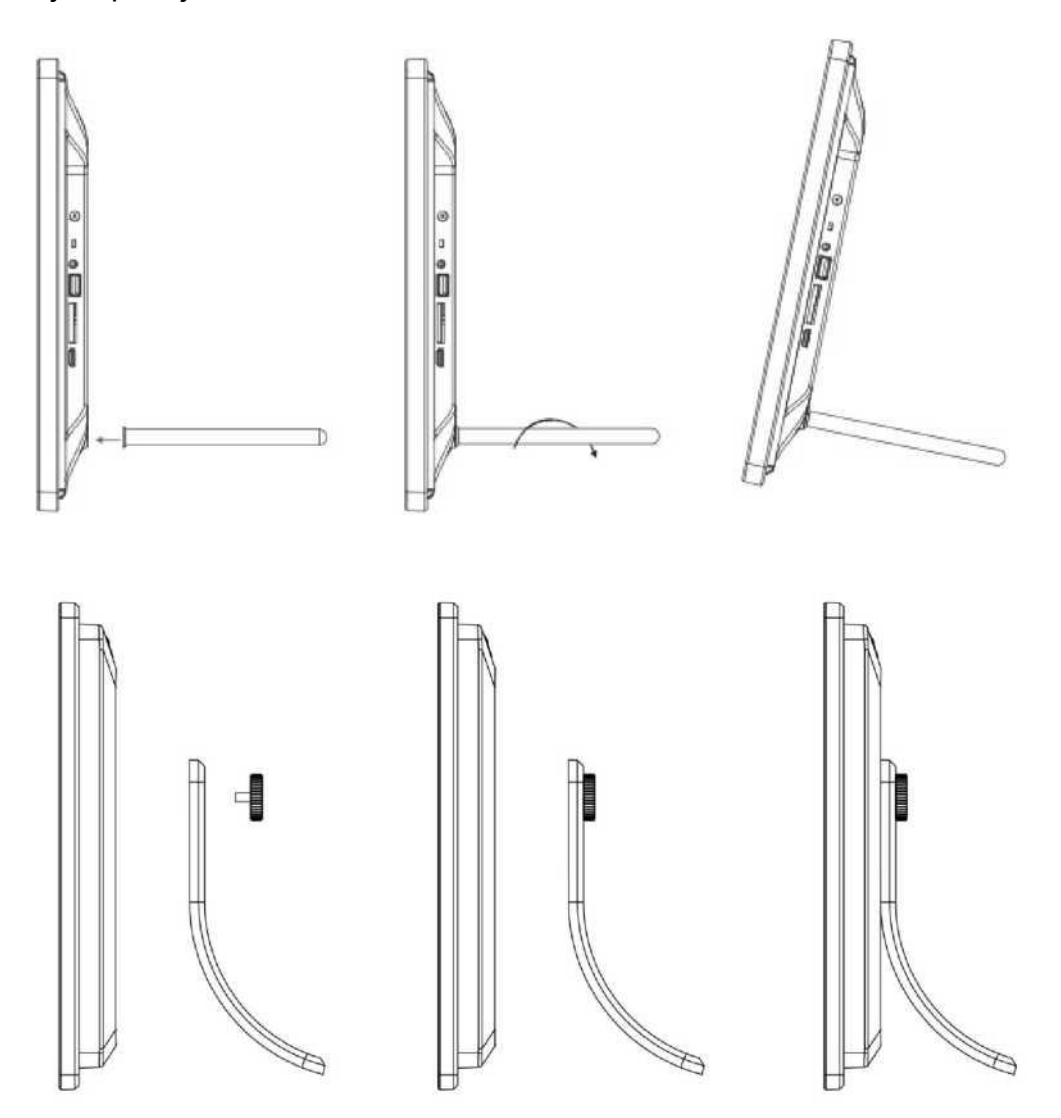

# **Tehnični podatki**

**• Vtični napajalnik:**  Vhod: AC 80 - 240 V, 50/60 Hz, izhod: DC 12 V/1,5 A **• Slikovni formati:**  JPEG, BMP, PNG **• Avdio formati:**  MP3, WMA, WMV **• Video formati:** rm, rmvb, Avi, Divx, MP4, 3GP, MOV, MKV, MPEG, DivX4/5/6, Xvid, WMV, H.264 (podpira 720p, 1080i, 1080p) **• Parametri zaslona:** Mere: 15" Ločljivost: 1024 x 768 slikovnih točk Razmerje slike: 16:9 Svetilnost: približno 350 cd/m<sup>2</sup> Kontrast: 700:1 Odzivni čas: 20 ms Zorni kot: 89° (levo/desno/navpično), 89° (vodoravno). Temperatura pri delovanju: 0 °C do +40 °C, vlažnost zraka: 10-85 %

# **Odpravljanje težav**

Če imate težave z okvirjem za slike, si oglejte to poglavje in navodila za uporabo. Za nadaljnjo podporo se obrnite na pooblaščeno servisno službo.

**• Napajanje ni na voljo:**

Prosimo, preverite, če je električni vtič pravilno priključen.

**• Daljinski upravljalnik ne deluje:**

Preverite, če kapaciteta baterije zadostuje (v običajnih pogojih lahko baterijo uporabljate pol leta). Po potrebi zamenjajte baterijo.

**• Naprava ne more prebrati spominske kartice ali USB pomnilniškega medija:** Prosimo, preverite, če so na spominski kartici ali USB pomnilniškem mediju na voljo datoteke. Naprava ne more brati praznih medijev.

**• Predvajanje datoteke ni možno:**

Prosimo, preverite, če je datotečni format združljiv z okvirjem za slike.

- **Zaslon je presvetel ali pretemen:** Prosimo, da v nastavitvenem meniju nastavite svetilnost ali kontrast.
- **Barva je presvetla ali pa ni barve:** Prosimo, da v nastavitvenem meniju nastavite barvo in kontrast.

#### **• Ni zvoka:**

Prepričajte se, da je glasnost pravilno nastavljena in da ni izbrana možnost Tiho.

# **Tehnična podpora**

Prizadevamo si zagotoviti najboljšo podporo za stranke. Če potrebujete pomoč z izdelkom BRAUN, se pred vračilom naprave obrnite na tehnično podporo BRAUN. Z nami se lahko povežete na enega od naslednjih načinov:

Telefon: +49 (0) 7457 / 9465-60 Faks: +49 (0) 74 57 / 94 65 72 Elektronski naslov: info@braun-phototechnik.de Spletna stran: www.braun-germany.de

# **Opomba glede določil CE**

Ta naprava je bila preizkušena in izpolnjuje omejitve za digitalno napravo v skladu z določili CE. Te mejne vrednosti zagotavljajo ustrezno zaščito pred škodljivimi motnjami v bivalnem okolju.

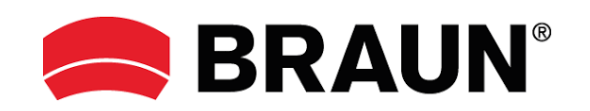

BRAUN Photo Technik GmbH Merkurstrasse 8 72184 Eutingen im Gäu Nemčija

Telefon: +49 (0) 7457 / 9465-60 Faks: +49 (0) 74 57 / 94 65 72 Elektronski naslov: info@braun-phototechnik.de Spletna stran: www.braun-germany.de

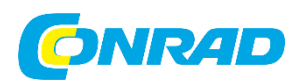

Conrad Electronic d.o.o. k.d. Pod Jelšami 14, 1290 Grosuplje Tel: 01/78 11 240 [www.conrad.si,](http://www.conrad.si/) info@conrad.si

# **GARANCIJSKI LIST**

Izdelek: **Digitalni okvir za slike Braun DigiFrame 1587, 8 GB** Kat. št.: **23 59 421**

#### **Garancijska izjava:**

Dajalec garancije Conrad Electronic d.o.o. k.d., jamči za kakovost oziroma brezhibno delovanje v garancijskem roku, ki začne teči z izročitvijo blaga potrošniku. **Garancija velja na območju Republike Slovenije. Garancija za izdelek je 1 leto**.

Za izdelek, ki bo poslan v reklamacijo, je rok za odpravo napake 30 dni, z možnostjo podaljšanja, vendar ne več kot za 15 dni, če napake v prvem roku ni mogoče odpraviti. V primeru nezmožnosti odprave napake, bo izdelek zamenjan z enakim novim in brezhibnim, oziroma tako, kot nalaga zakon. Okvare zaradi neupoštevanja priloženih navodil, nepravilne uporabe, malomarnega ravnanja z izdelkom in mehanske poškodbe so izvzete iz garancijskih pogojev.

V primeru neskladnosti ima potrošnik zakonsko pravico brezplačnega uveljavljanja jamstvenega zahtevka. **Garancija ne izključuje pravic potrošnika, ki izhajajo iz obveznega jamstva za skladnost blaga.**

Vzdrževanje, nadomestne dele in priklopne aparate proizvajalec zagotavlja še 3 leta po preteku garancije. Servisiranje izvaja družba CONRAD ELECTRONIC SE, Klaus-Conrad-Strasse 1, 92240 Hirschau, Nemčija.

Pokvarjen izdelek brezplačno (na naše stroške) pošljete na naslov: Conrad Electronic d.o.o. k.d., Pod Jelšami 14, 1290 Grosuplje. Garancija se lahko uveljavlja brez predložitve garancijskega lista – če nam posredujete št. računa / dobavnice.

#### **Dajalec garancije: Conrad Electronic d.o.o. k.d.**

**Datum dobave prodajalca:**

\_\_\_\_\_\_\_\_\_\_\_\_\_\_\_\_\_\_\_\_\_\_\_\_\_\_\_\_\_\_

**Garancija je generirana strojno in velja brez žiga in podpisa, od datuma dobave izdelka.**

# **Prevod izvirne izjave EU o skladnosti**

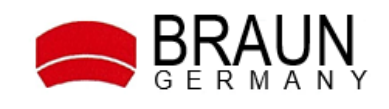

# **Izjava ES o skladnosti**

Ta izjava o skladnosti je izdana na lastno odgovornost proizvajalca.

Naziv in naslov izdajatelja: BRAUN PHOTO TECHNIK GmbH Merkurstraße 8 72184 Eutingen

Izdelek: Digitalni okvir za slike

Oznaka tipa: **DigiFrame 1587 8 GB** Št. izd. 21249

Navedeni izdelek je v skladu z določili direktive EU:

# **2014/30/EU vključno s spremembami**

"Direktiva Sveta o harmonizaciji zakonodaj držav članic v zvezi z elektromagnetno združliivostio".

Popolna skladnost s spodaj navedenimi standardi dokazuje skladnost navedenega izdelka z bistvenimi zahtevami glede zaščite zgoraj navedene direktive EU:

> **ES 55032: 2015 ES 55024: 2010+A1: 2015 ES 61000-3-2: 2014 ES 61000-3-3: 2013**

Eutingen, 14.06.2023

------------------------------------------------- --------------------------------------------------- (Kraj, datum) (Pravno zavezujoč podpis izdajatelja)

Ta izjava potrjuje skladnost izdelkov z navedenimi direktivami, vendar ne vsebuje nobenega zagotovila glede lastnosti.

\_\_\_\_\_\_\_\_\_\_\_\_\_\_\_\_\_\_\_\_\_\_\_\_\_\_\_\_\_\_\_\_\_\_\_\_\_\_\_\_\_\_\_\_\_\_\_\_\_\_\_\_\_\_\_\_\_\_\_\_\_\_\_\_\_\_\_

BRAUN PHOTO TECHNIK GmbH post@braun-phototechnik.de Sedež družbe: Sparkasse Pforzheim-Calw Pommerzbank AG Nümberg<br>1991 - Markurstrasse 8 - Windows - Markurstrasse (Sparka) - Markurstrasse Profession - Markurstrasse Promper

## Izvirna izjava EU o skladnosti

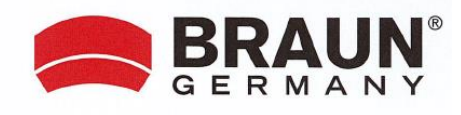

#### EG-Konformitätserklärung

Name/Anschrift des Ausstellers:

**BRAUN PHOTO TECHNIK GmbH** Merkurstraße 8 72184 Eutingen

Produktbezeichnung:

Digitaler Bilderrahmen

Typenbezeichnung:

DigiFrame 1587 8GB Art.-Nr. 21249

Das bezeichnete Produkt erfüllt die Bestimmungen der EU-Richtlinie:

# 2014/30/EU

#### einschließlich Änderungen

"Richtlinie des Rates zur Angleichung der Rechtsvorschriften der Mitgliedsstaaten über elektromagnetische Verträglichkeit".

Die Übereinstimmung des bezeichneten Produktes mit den wesentlichen Schutzanforderungen der Richtlinie wird durch die vollständige Einhaltung folgender Normen nachgewiesen:

> EN 55032:2015 EN 55024:2010 + A1:2015 EN 61000-3-3:2014 EN 61000-3-3:2013

Eutingen, 14.06.2023 (Ort, Datum)

(Rechtsverbindliche Unterschrift des Ausstellers

Diese Erklärung bescheinigt die Übereinstimmung mit den genannten Richtlinien, beinhaltet jedoch keine Zusicherung von Eigenschaften.

BRAUN PHOTO TECHNIK GmbH Merkurstrasse 8<br>D-72184 Eutingen / Germany Telefon 07457-9465-60 Fax 07457-9465-72

post@braun-phototechnik.de www.braun-phototechnik.de Geschäftsführer: Hans-Dieter Schock USt-1d-Nr. DE224033180

Sitz der Gesellschaft: Eutingen<br>Futingen<br>Registergericht Stuttgart<br>HRB 750398 WEEE-Reg-Nr. DE84573508 Sparkasse Pforzheim-Calw BLZ 666 500 85 Konto-Nr. 8119414 S.W.I.E.T.-Code PZHSDE66 IBAN: DE04 6665 0085 0008 1194 14

Commerzbank AG Nürnberg BLZ 760 400 61 Konto-Nr. 5241005<br>S.W.I.F.T.-Code COBADEFF760 IBAN: DE44 7604 0061 0524 1005 00